## **Computer Science**

Chapter 2: Word 2021-Advanced Features

# **CLASS NOTES-ANSWERS**

# **Assess Yourself**

- 1) Tick ( $\checkmark$ ) the correct option.
  - a) What is the default font type in Word 2021??
    - i) Times New Roman
    - ii) Arial
  - b) Under which tab, the font group is found??
  - i) Design ii) View W Home c) Which option is used when the items do not require to be in a certain order?
    - i) Numbering
    - ii) Bullets
  - d) Which option equally distributes the text between both the margins?
    - **U**Justify 2) Align right 1) Centre
  - e) What is the shortcut key to find text in a document?
    - Ctrl + F ii) Ctrl + S i) Ctrl + H

#### 2) Fill in the blanks using the words from the help box.

a) Font refers to the shape or appearance of characters.

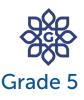

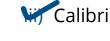

Highlighting

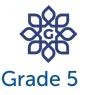

#### Chapter 2: Word 2021-Advanced Features

- b) <u>Alignment</u> means the placement of text with respect to the left and right margins.
- c) <u>Column</u> formatting allows us to divide the text into columns.
- d) A word or phrase can be replaced with another word in a document using the <u>replace</u> option.

#### 3) Write 'T' for true and 'F' for false.

- a) Font refers to the design or appearance of characters.
- b) Highlighting the text means removing the text. F
- c) Alignment means the placement of text with respect to left and right margins.
  T
- d) Column formatting is the arrangement of the text in form of rows. T

## 4) Answer the following questions.

a) What is the use of the Find option?

Answer: Find option is used to find a specific word or a phrase in a document.

b) Write the names of four types of alignment.

Answer: The four types of alignment are Align Left, Align Right, Center and Justify.

c) How will you increase or decrease the blank space between the lines of a paragraph?

Answer: To increase or decrease line spacing, follow these steps;

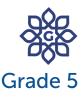

#### Chapter 2: Word 2021-Advanced Features

Step 1: Select the text or paragraph.

Step 2: Click on the Line and Paragraph Spacing option in the Paragraph group.

Step 3: Select the desired spacing option.

d) How will you highlight text in Word 2021?

Answer: To highlight text, follow these steps:

Step 1: Select the text you want to highlight.

Step 2: Click on the Text Highlight Color tool in the Font group

Step 3: Choose the desired colour.

5) Name the alignment option used in the following paragraph.

a)

Amazon.com released a more robust version of the regular Kindle eBook reader, called the Kindle Fire, on November 15, 2011. The Kindle Fire is a tablet, whereas the regular Kindle is only an e-reader. It is capable of playing music, movies, games, surfing the web, and running other applications.

## Answer: Align Left

b)

Amazon.com released a more robust version of the regular Kindle eBook reader, called the Kindle Fire, on November 15, 2011. The Kindle Fire is a tablet, whereas the regular Kindle is only an e-reader. It is capable of playing music, movies, games, surfing the web, and running other applications.

Answer: Center Align

## **Computer Science**

Chapter 2: Word 2021-Advanced Features

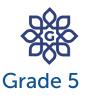

## {CODING ZONE}

Circle the odd one out.

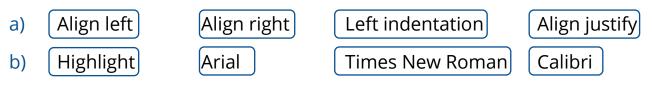

#### Answers:

- a) Left indentation
- b) Highlight

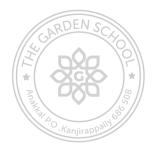